# Администрирование в информационных системах

Администрирование баз данных Управление доступом к данным

## Управление доступом

- При решение вопроса о разворачивании сервера БД необходимо решить вопросы защиты данных и установить определенную политику безопасности доступа к объектам базы данных для пользователей и администраторов системы.
- MS SQL Server 2005 позволяет обеспечить защиту информации в БД и разграничить доступ на основе ролевой политики безопасности.

### Проверка подлинности

- Для того, чтобы пользователь мог работать с БД или выполнять задания на уровне сервера, СУБД первоначально проверяет его подлинность (выполняется аутентификация пользователя).
- SQL Server 2005 поддерживает два режима проверки подлинности:
	- Проверка подлинности средствами Windows;
	- Проверка подлинности средствами SQL Server.

### Проверка подлинности средствами Windows

- Если пользователь прошел проверку подлинности в домене и является зарегистрированным пользователем, то операционная система предлагаем экземпляру SQL Server 2005 доверять результатам этой проверки и предоставлять доступ на основании и указанных имени и пароля.
- Для подтверждения подлинности в Windows 2000/2003 передается билет Kerberos.
	- SQL Server проверяет полученный билет и предоставляет или отказывает в доступе.

### Проверка подлинности средствами SQL Server 2005

- При использовании проверки подлинности средствами SQL Server 2005 пользователь передает серверу свои имя и пароль.
- При проверке имени SQL Server сравнивает переданное имя со списком зарегистрированных пользователей, далее зашифровывает пароль и сравнивает с зашифрованным паролем в таблице.

#### Возможности защиты при проверке различными методами подлинности

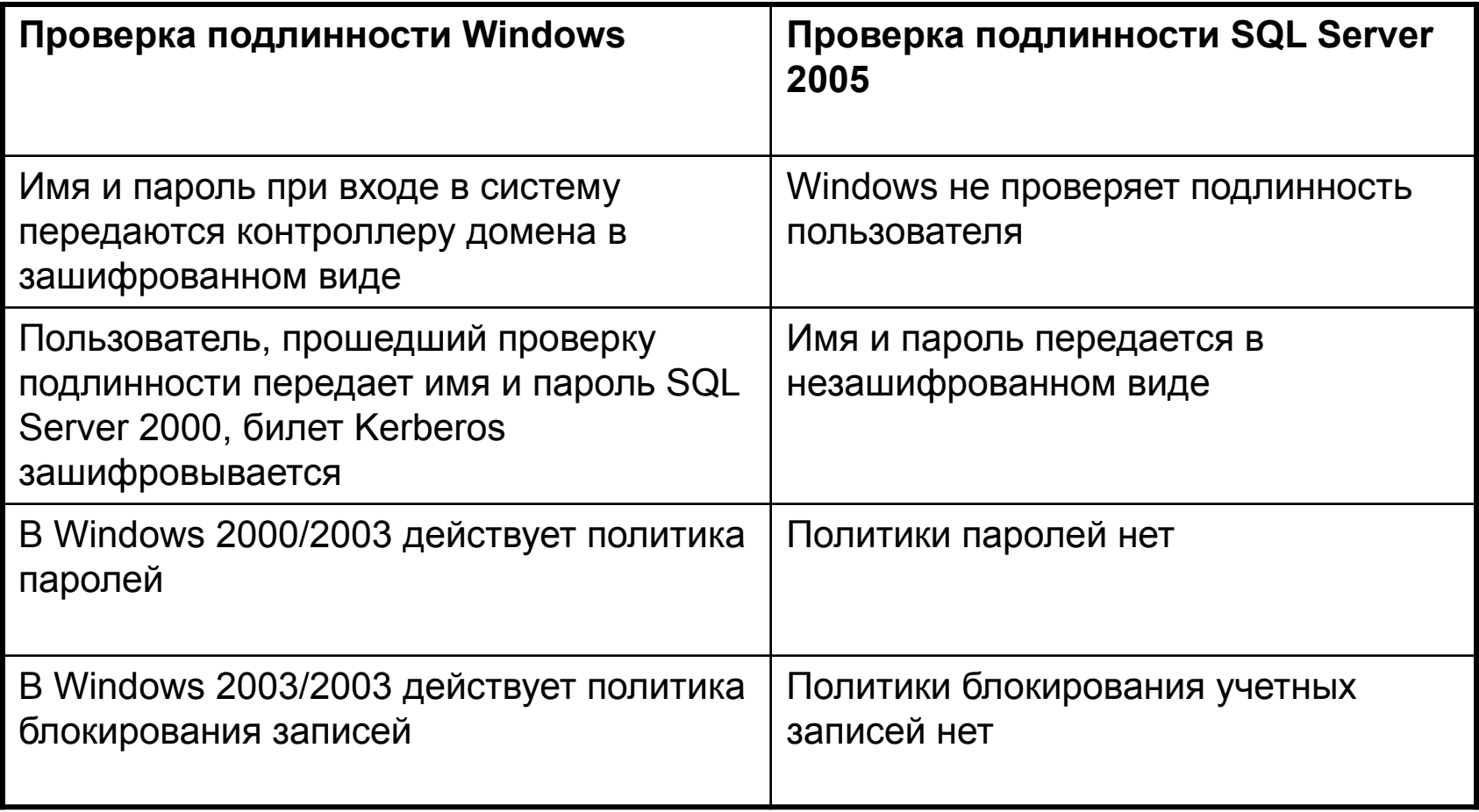

# Выбор режима проверки подлинности

- Выбор проверки подлинности выбирается, как правило, при установки SQL Server 2005.
- Смена режима проверки подлинности после установки может быть выполнена с помощью SQL Server Management Studio.
- Для этого необходимо выбрать нужный экземпляр SQL Server 2005 и в контекстном меню открыть раздел Security в свойствах экземпляра SQL Server.

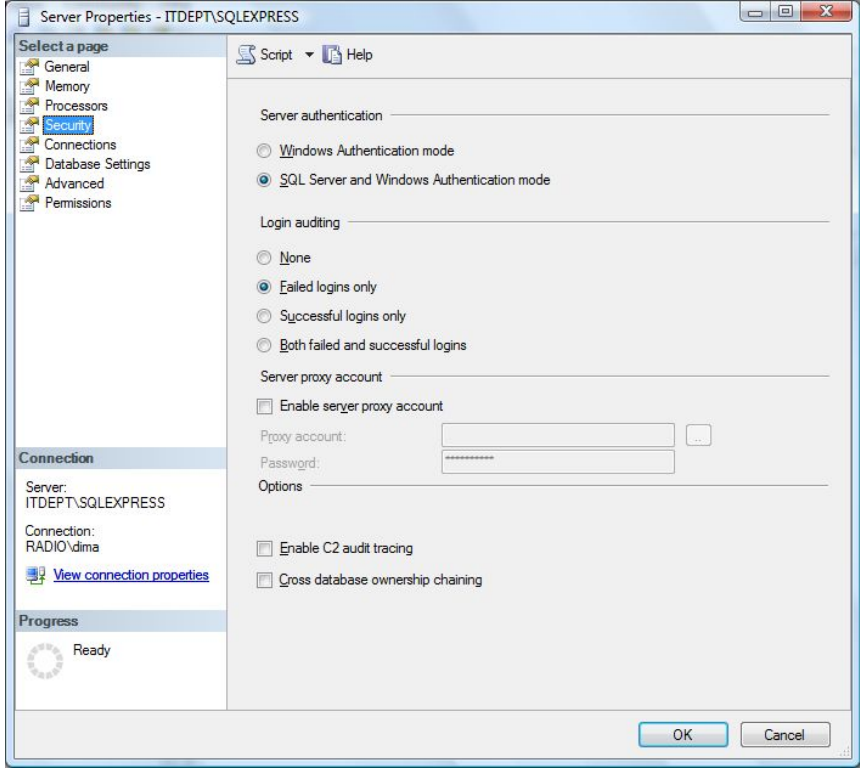

### Авторизация пользователей

- После завершения проверки подлинности пользователь может выполнять операции с данными или административные задачи только с теми БД, для которых ему предоставлены соответствующие разрешения доступа.
- SQL Server имеет несколько предопределенных ролей уровня сервера, обладающих правами администрирования.
	- Данные роли не могут быть удалены или изменены их права.
- Чтобы предоставить данные права пользователю, необходимо добивать его учетную запись в состав роли сервера.

### Роли сервера SQL Server 2005

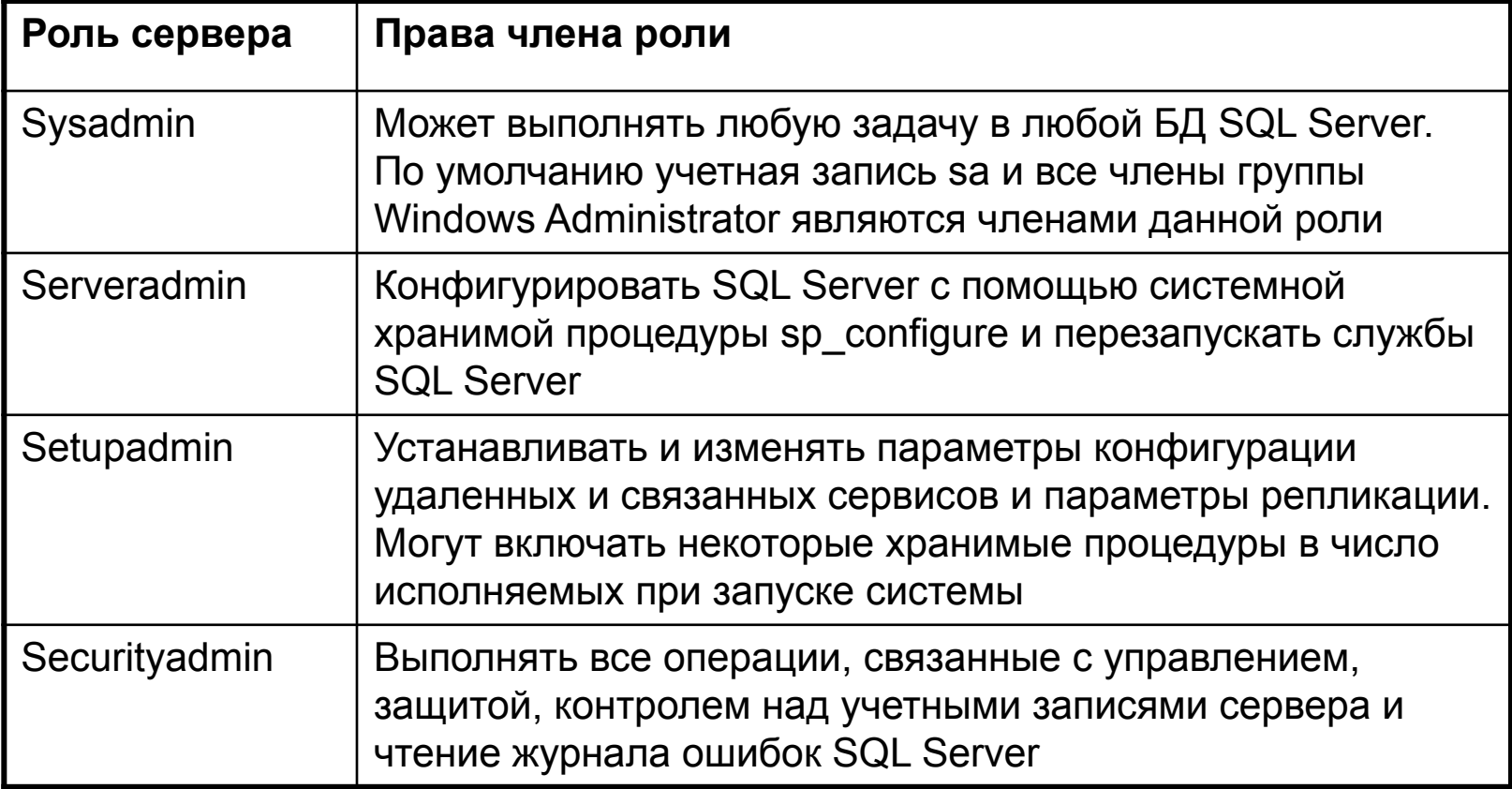

### Роли сервера SQL Server 2005

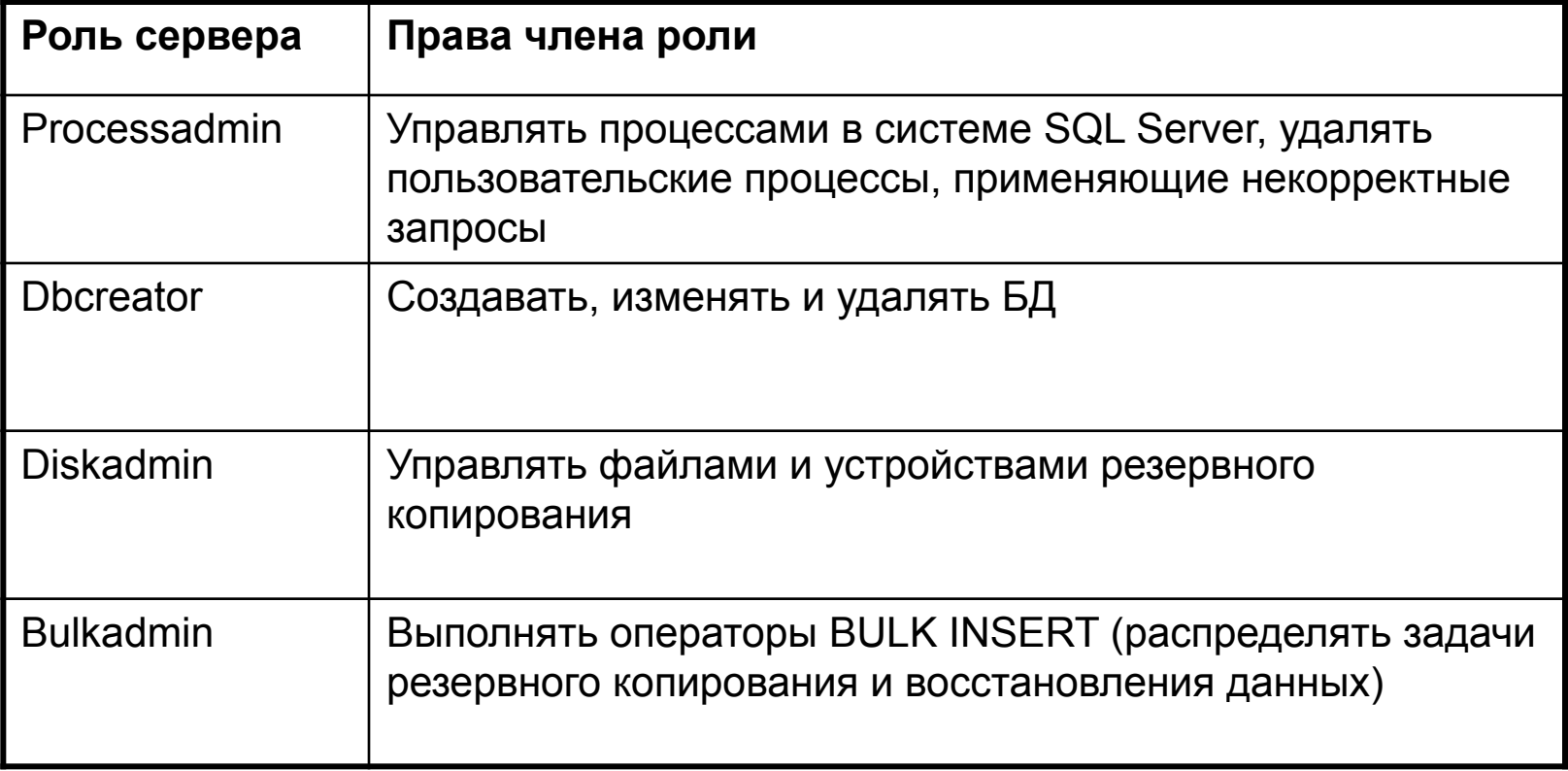

#### Информация об участниках ролей сервера БД

- Для получения сведений об участниках серверной роли используется системное представление:
	- sys.server\_role\_members
- Для добавления существующего логина в число участников роли используется системная хранимая процедура:
	- EXECUTE sp\_addsrvrolemember login, fix\_server\_role
- Для удаления пользователя из числа участников роли:
	- EXECUTE sp\_dropsrvrolemember login, fix\_server\_role

# Разрешение уровня базы данных

- При подключении к SQL Server автоматически не предоставляется право доступа к БД.
	- Кроме участников роли sysadmin никто не имеет прав на уровне БД.
- Для работы с БД необходимо предоставление специальных прав (разрешений) на уровне БД.
- Разрешение можно предоставлять (grant), блокировать (deny) и отзывать (revoke).
- К разрешениям уровня БД относятся:
	- разрешение на создание объектов,
	- администрирование БД,
	- выполнение операторов T-SQL,
	- вставка и изменение данных в таблицы,
	- просмотр данных.

# Добавление пользователя БД

• Для предоставления доступа к БД необходимо создать учетную запись пользователя БД и связать с логином на уровне сервера БД:

▫ CREATE USER user\_name FOR LOGIN login\_name

- Для изменения свойств учетной записи: ▫ ALTER USER
- Для удаления учетной записи пользователя БД:
	- DROP USER

## Разрешения, назначаемые на уровне БД

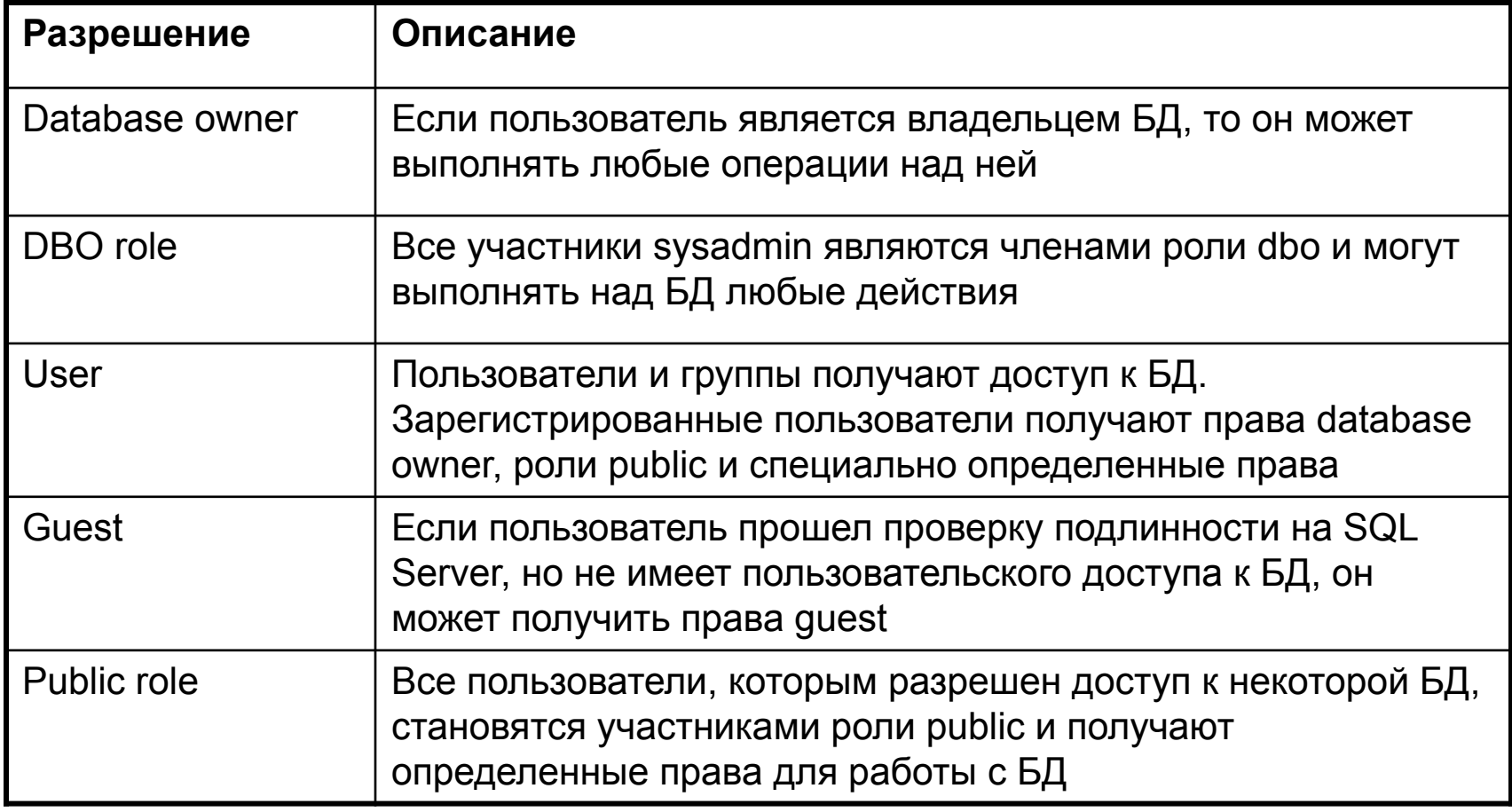

# Разрешения, назначаемые на уровне БД

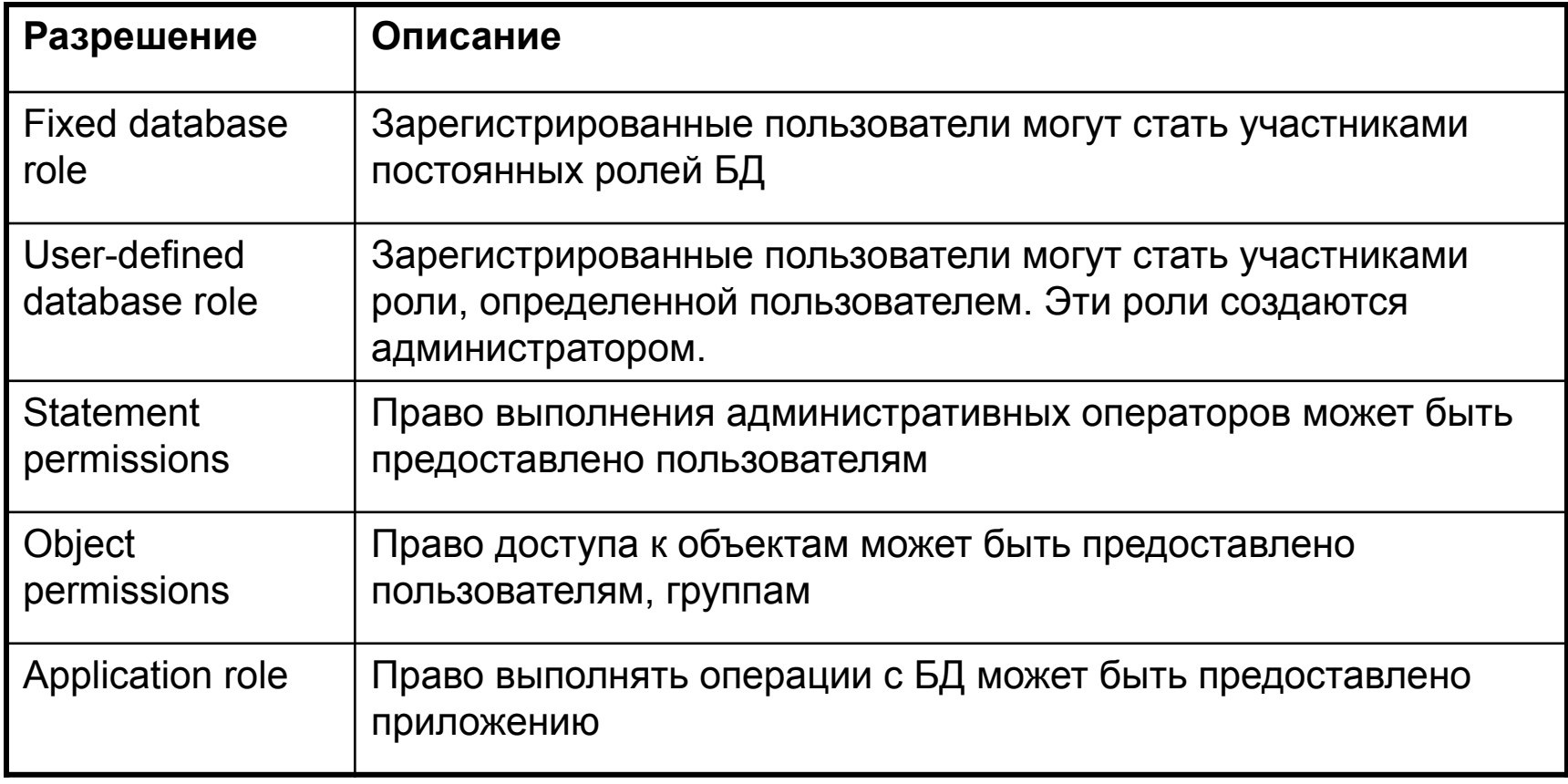

# Фиксированные роли базы данных

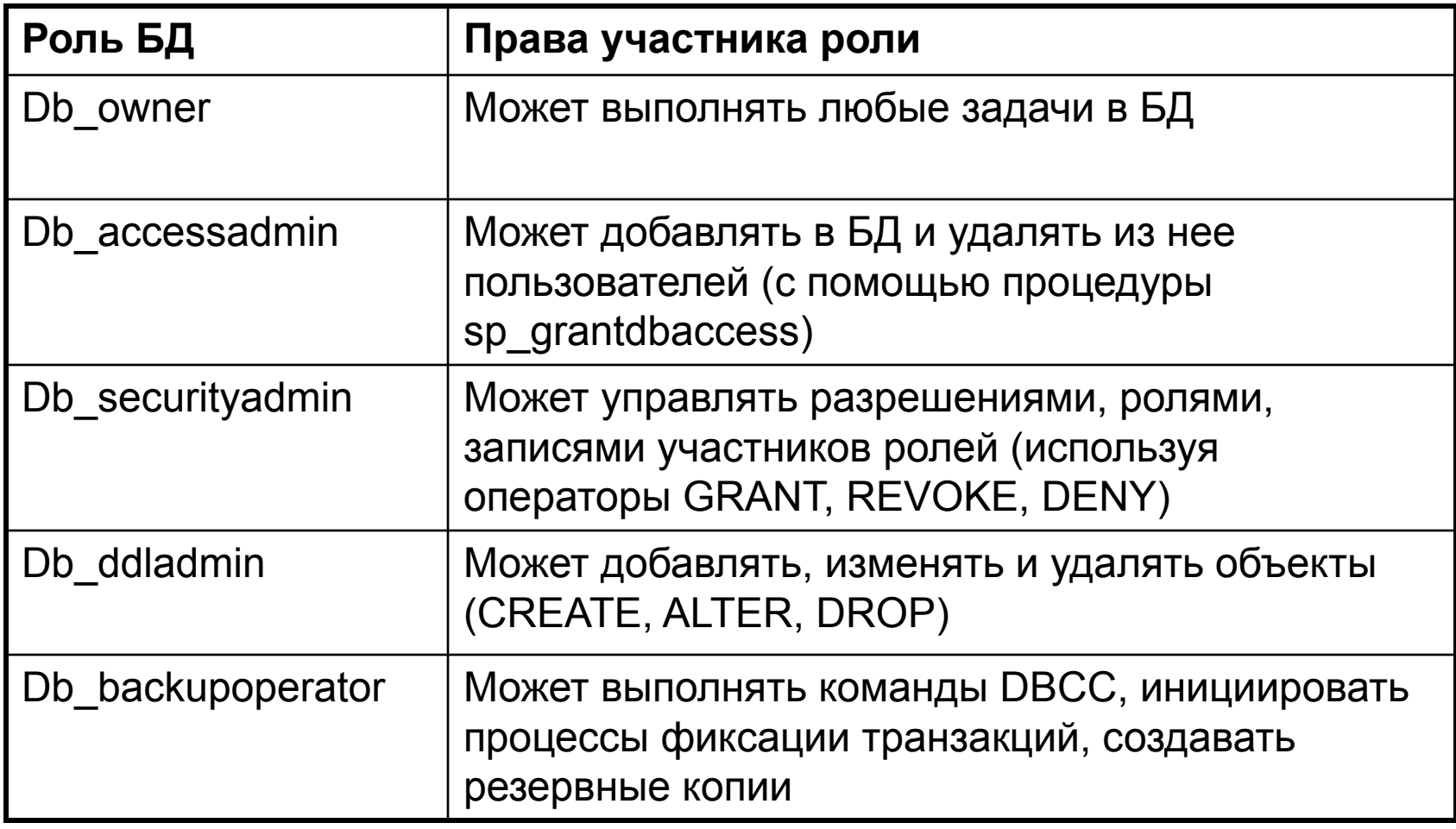

## Фиксированные роли базы данных

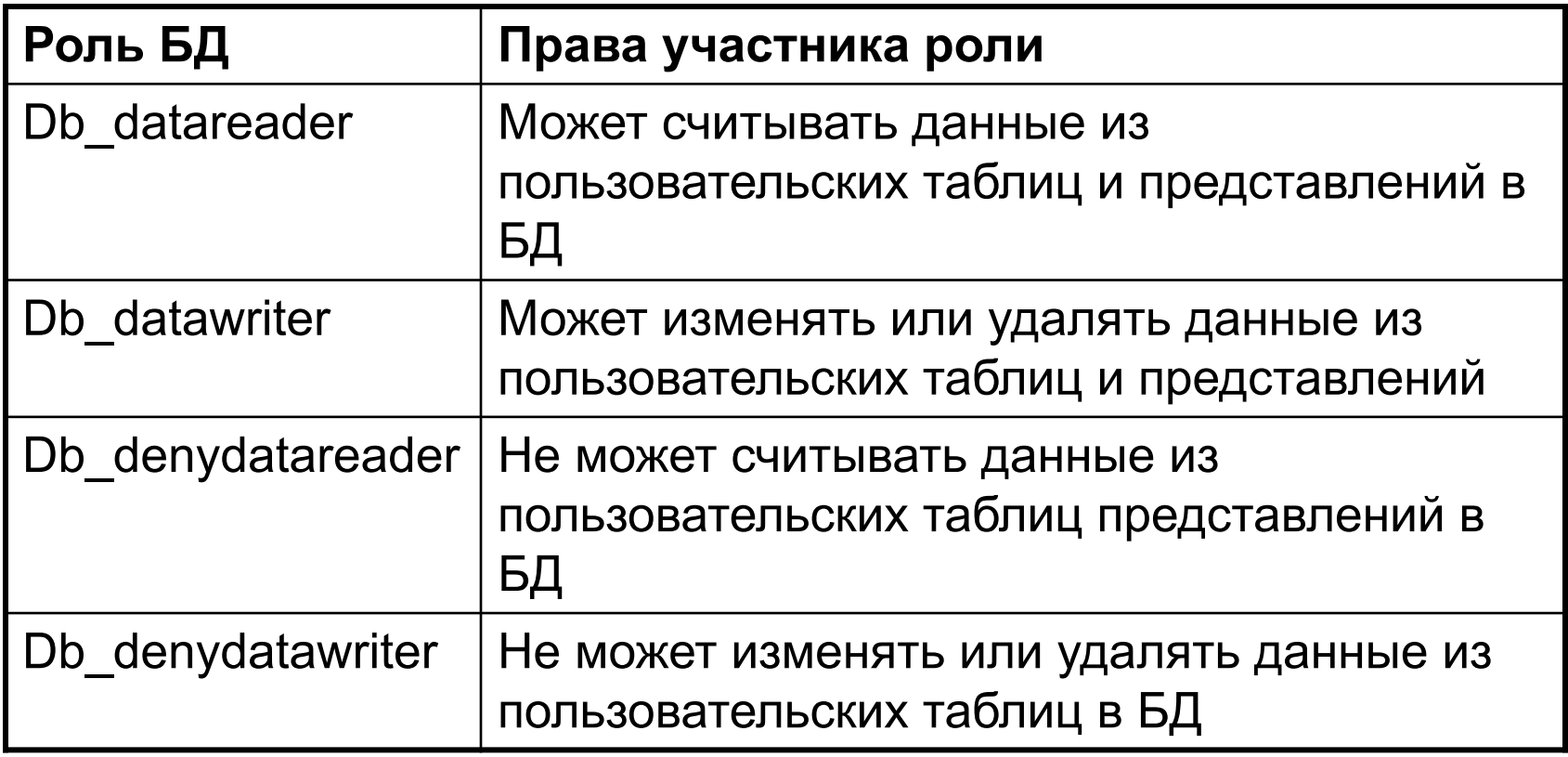

### Создание и управление учетными записями

- SQL Server Management Studio позволяет в интерактивном режиме сопоставить учетную запись пользователя с регистрационной записью сервера, создавать регистрационную запись.
- Для создания учетной записью можно воспользоваться мастером средствами Management Studio или операторами T-SQL

#### Использование Management Studio

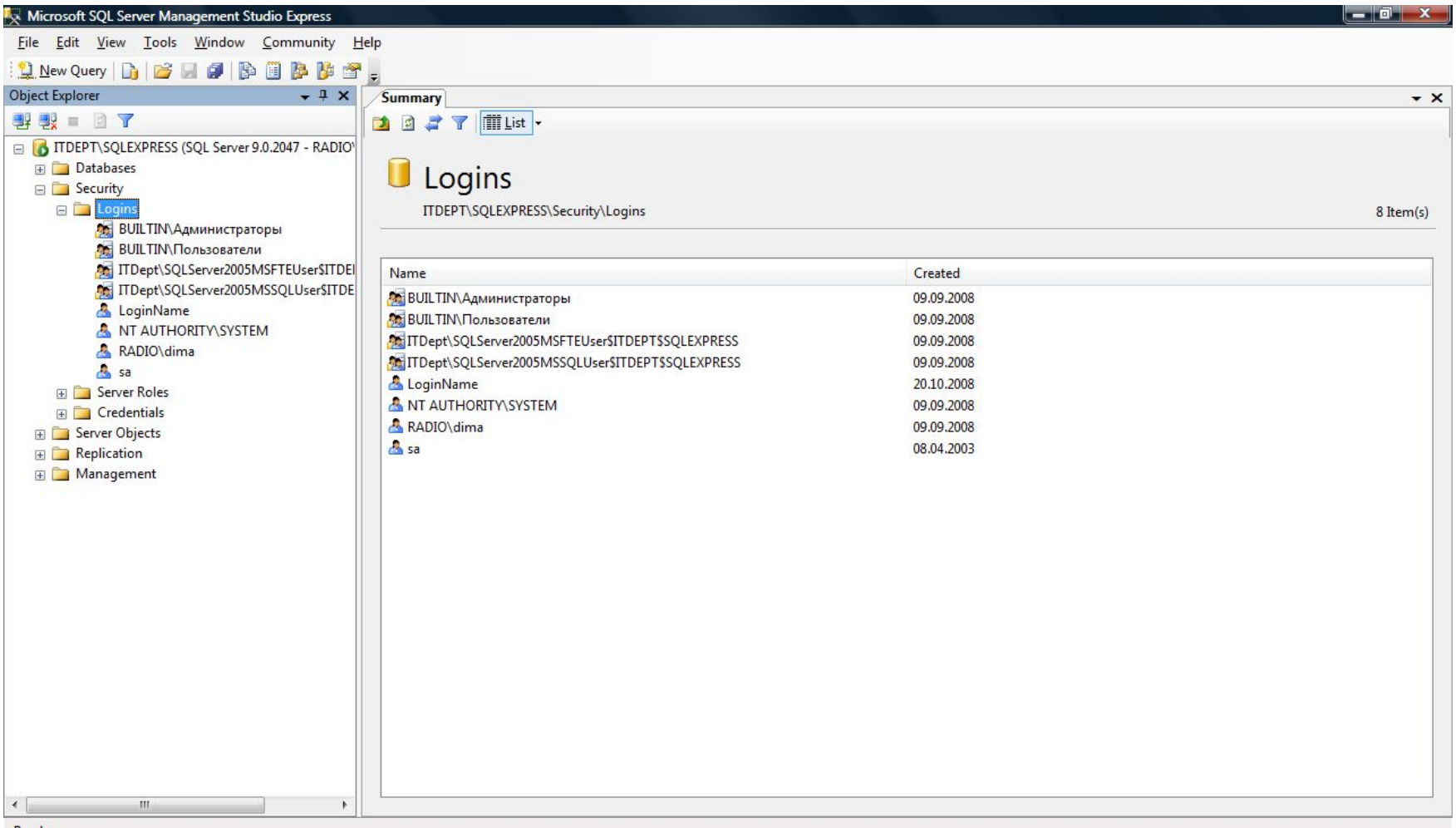

#### Создание учетной записи средствами Management Studio

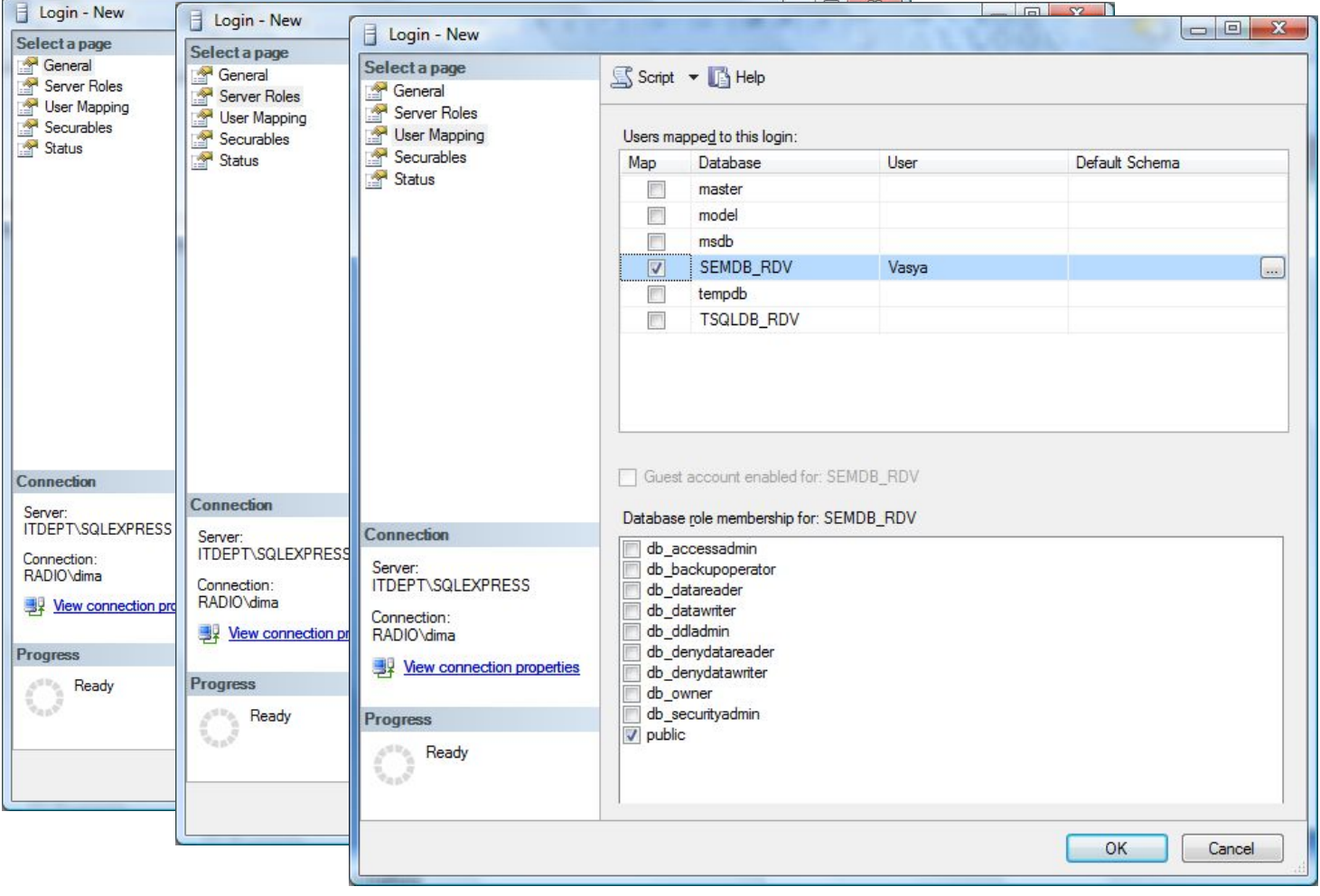

### Создание учетной записи пользователя БД

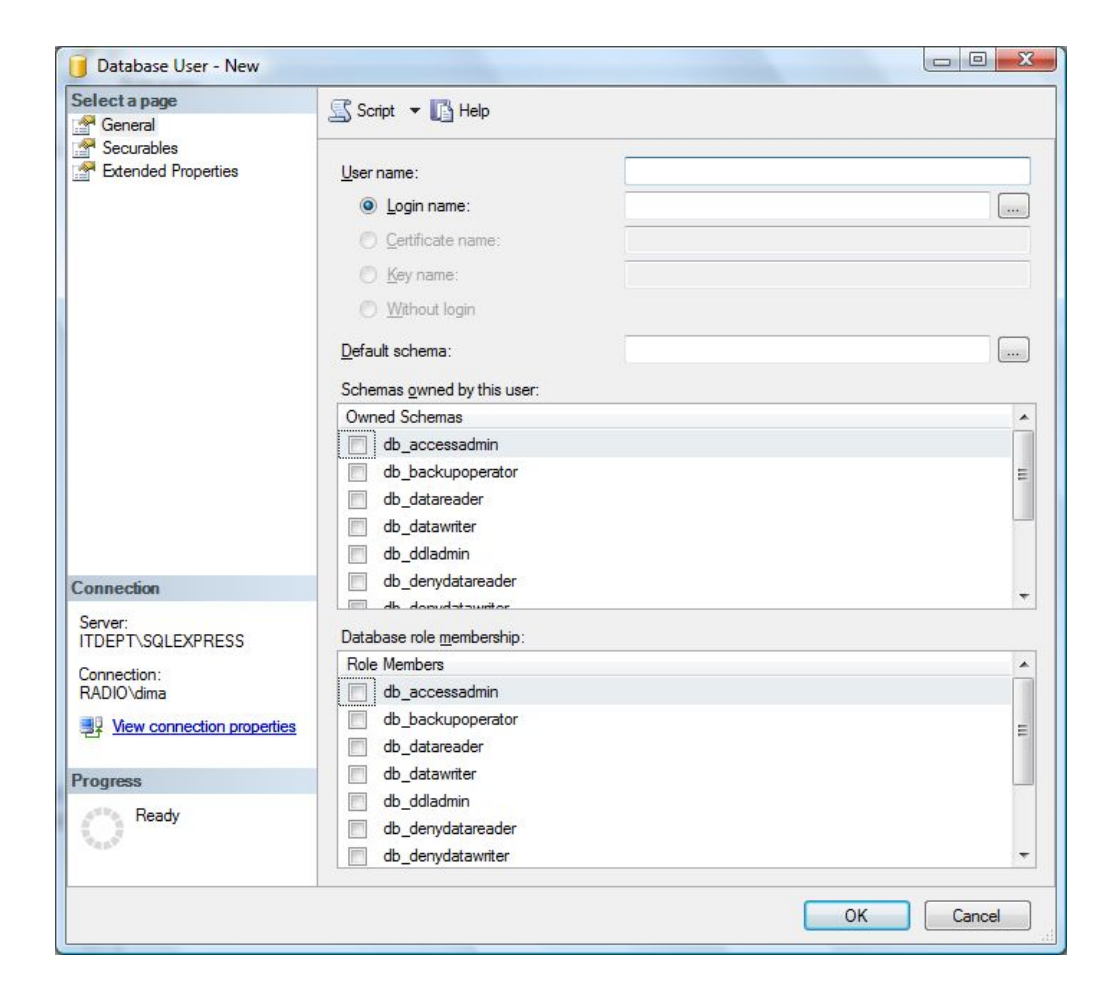

# Создание пользовательской роли БД

- Для создания пользовательской роли базы данных, выберите необходимую базу данных.
- Раскройте список объектов и выберите объект Roles.
- С помощью контекстного меню вызывается команда New Database Role.

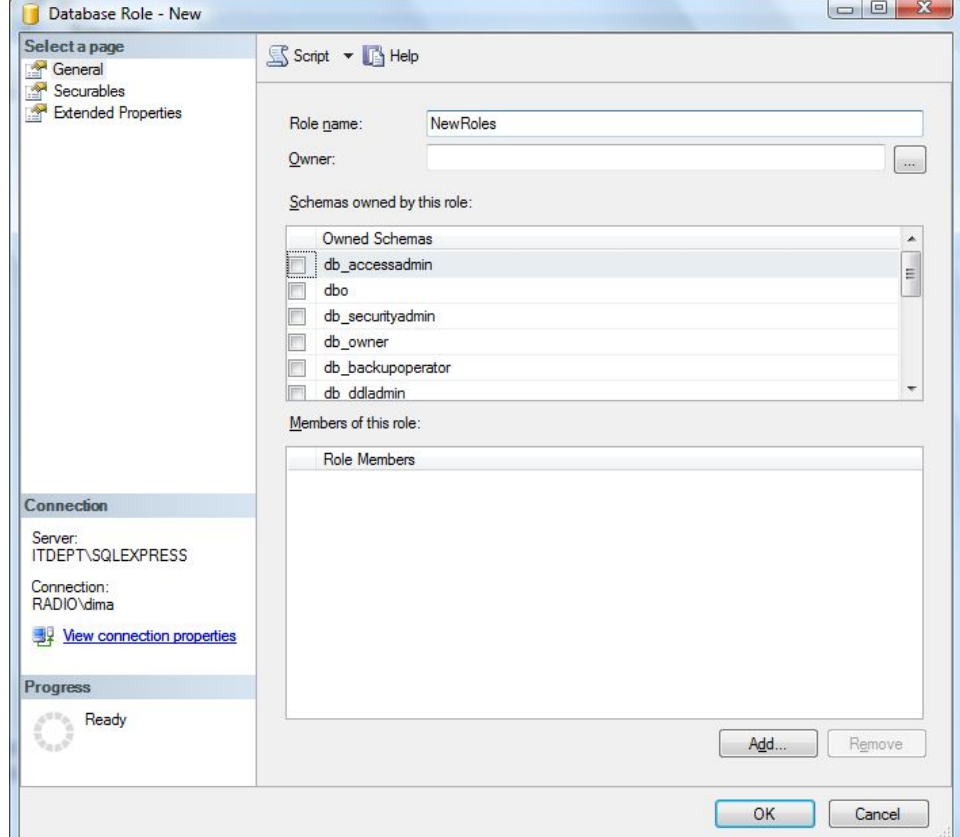

# Создание пользовательской роли БД

- Для создания пользовательской роли базы данных, укажите необходимую базу данных и используемую схему.
	- USE TSQLDB;
	- CREATE USER NewUser FOR LOGIN NewLogin WITH DEFAULT SCHEMA=db datawriter; ▫ GO

#### Системные процедуры администрирования учетных записей Windows

• Данные системные процедуры могут выполняться только участниками ролей sysadmin и securityadmin

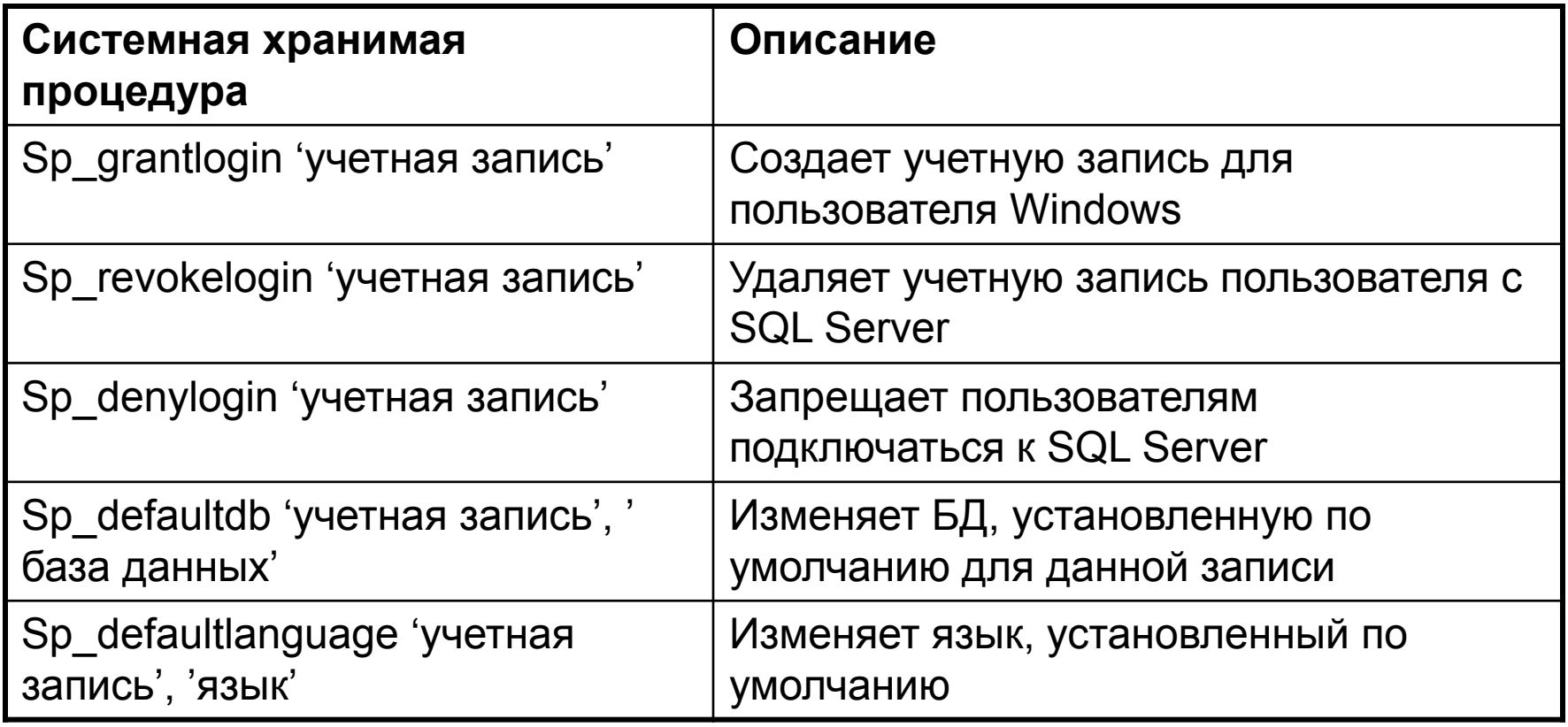

#### Системные процедуры администрирования учетных записей SQL Server

• Данные системные процедуры могут выполняться только участниками ролей sysadmin и securityadmin

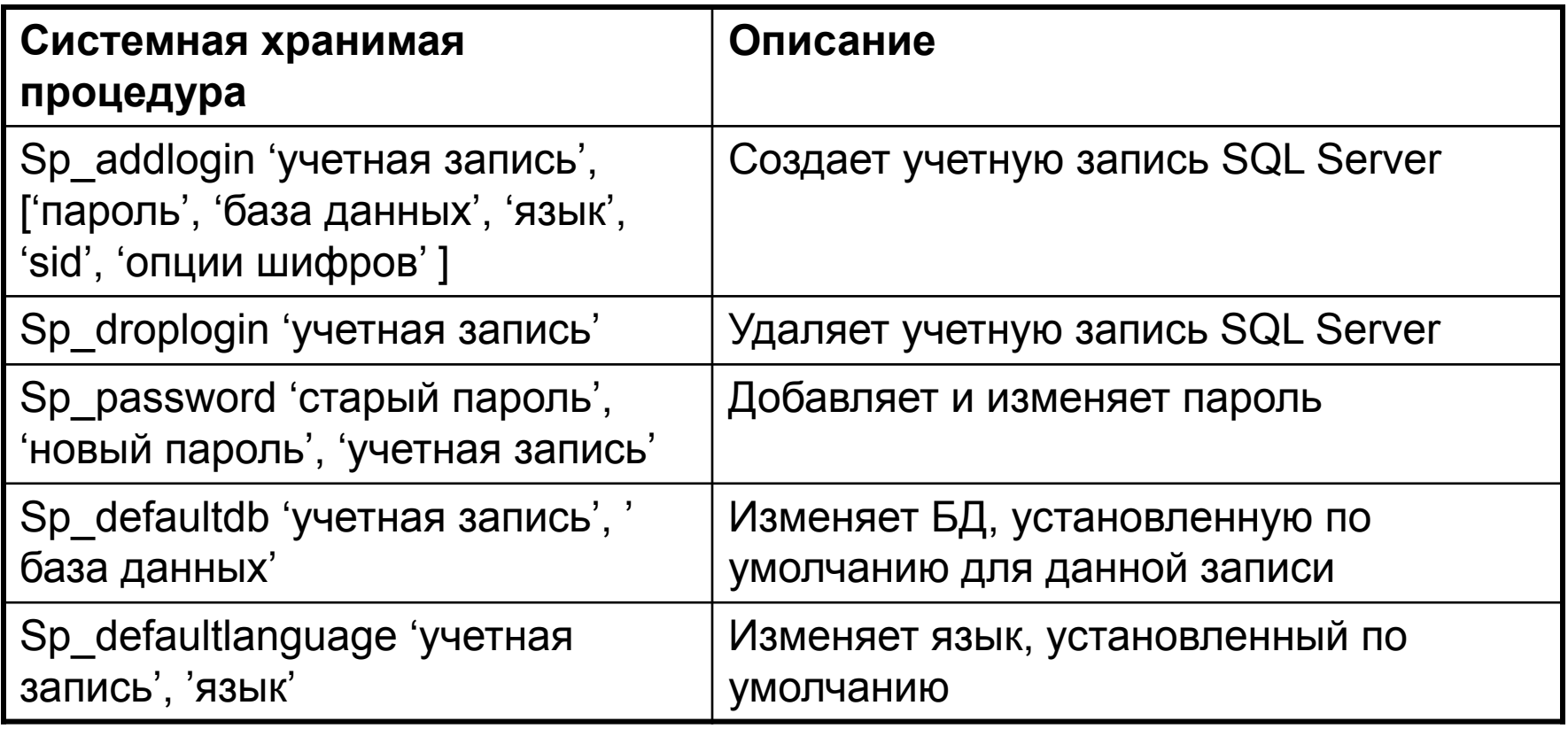

### Роли сервера

• Системные хранимые процедуры, используемые для добавления и удаления участника роли сервера. Только участники роли sysadmin могут добавлять учетные записи к любой роли.

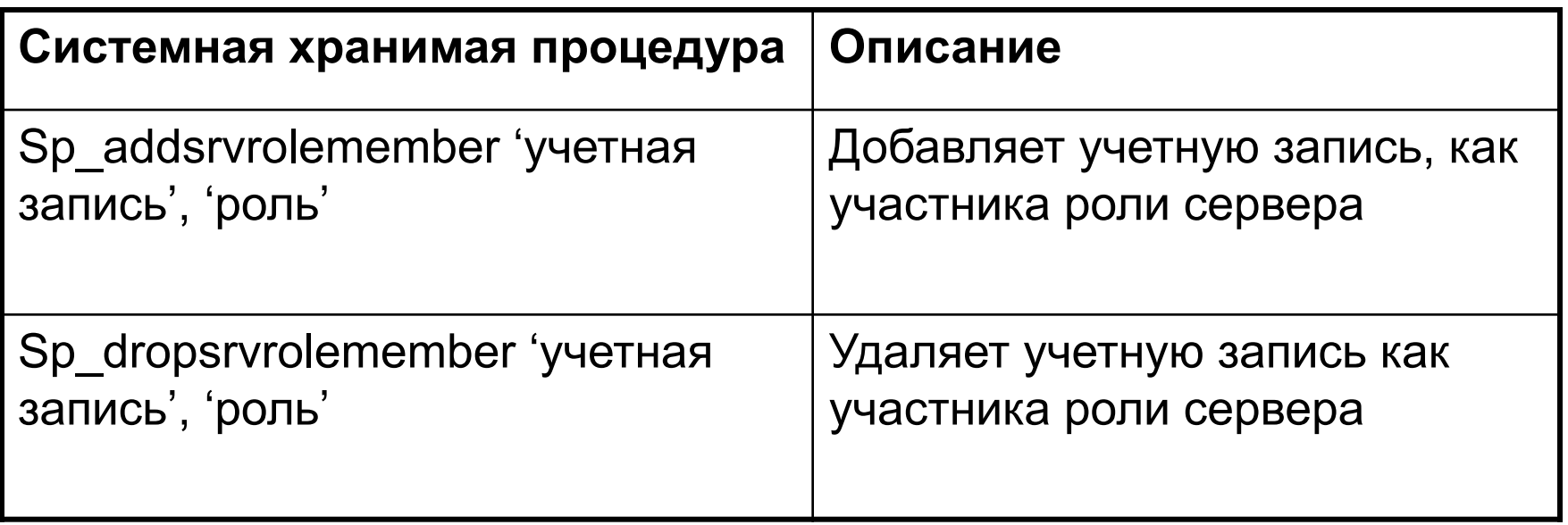

# Доступ к базе данных

• Системные хранимые процедуры для добавления и удаления учетных записей для доступа к БД. Могут выполняться только участниками роли db accessadmin и db owner

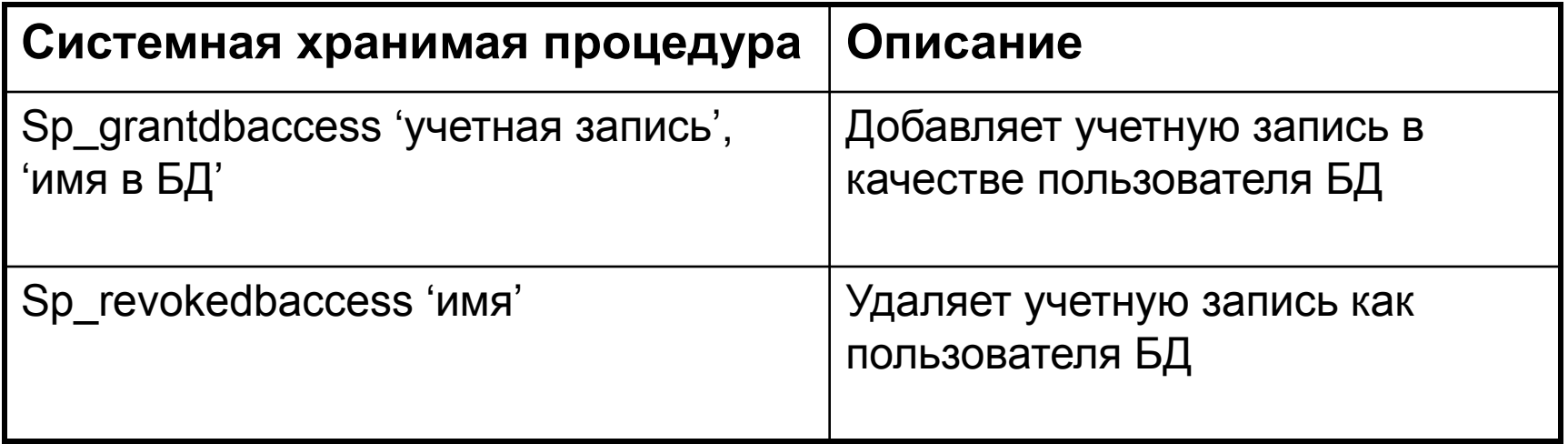

### Роли базы данных

• Системные хранимые процедуры для изменения владельца БД, добавления и удаления регистрационных записей.

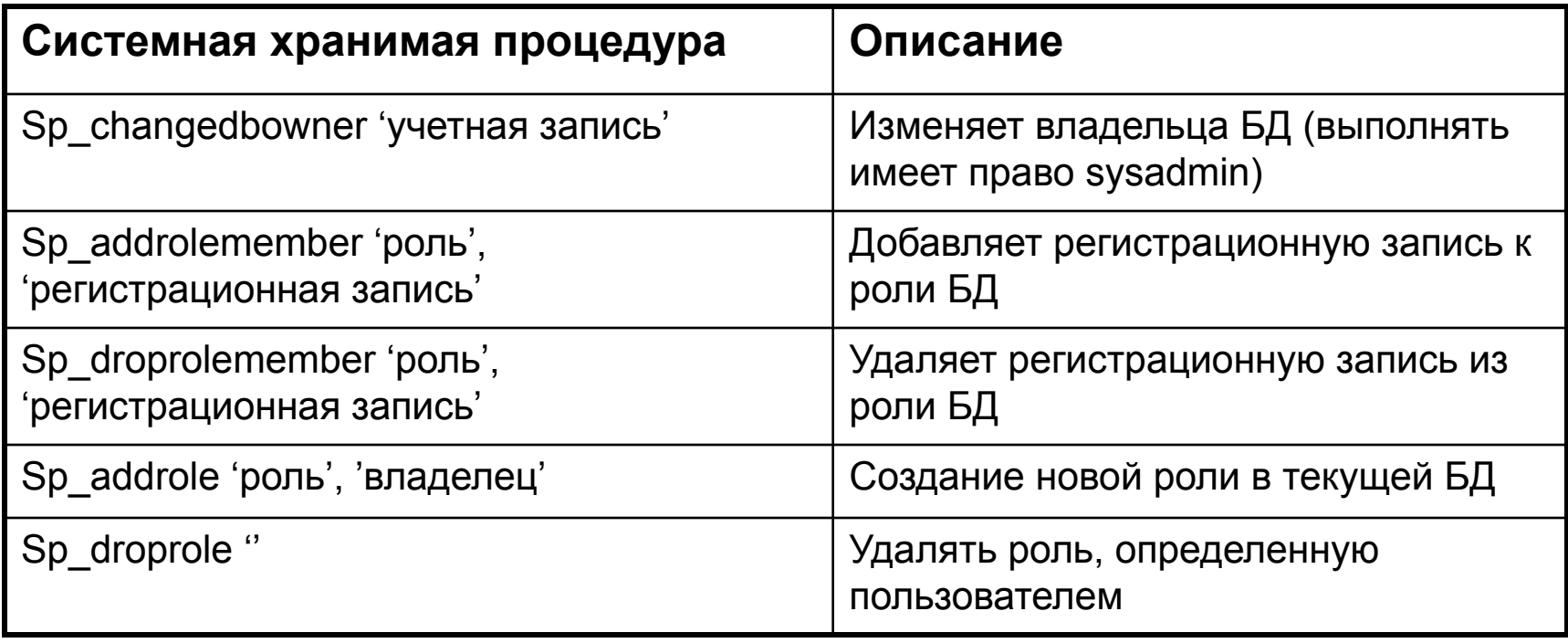

# Просмотр информации о правах доступа

• Системные хранимые процедуры, возвращающие информацию о правах доступа

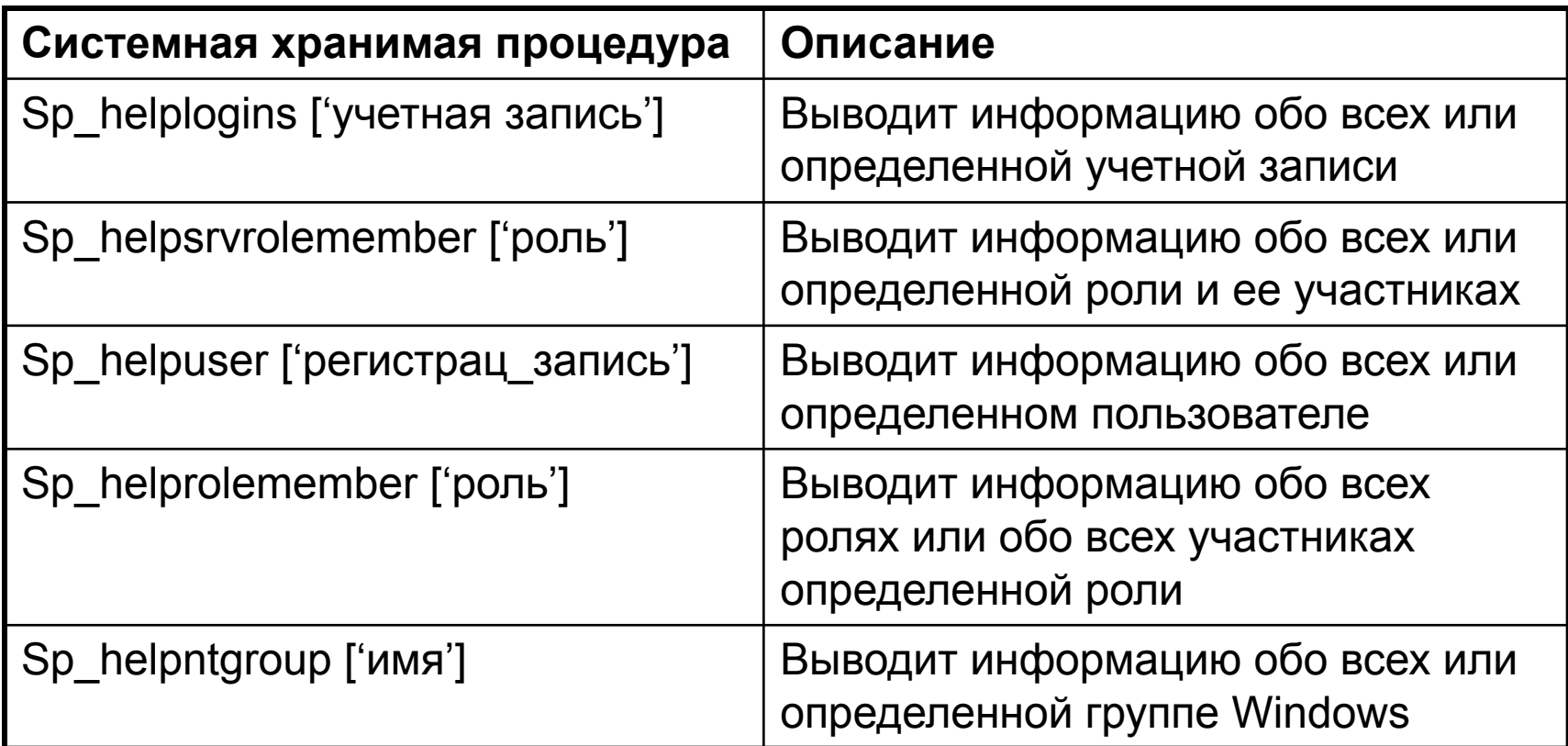

# Установка разрешений на объекты базы данных

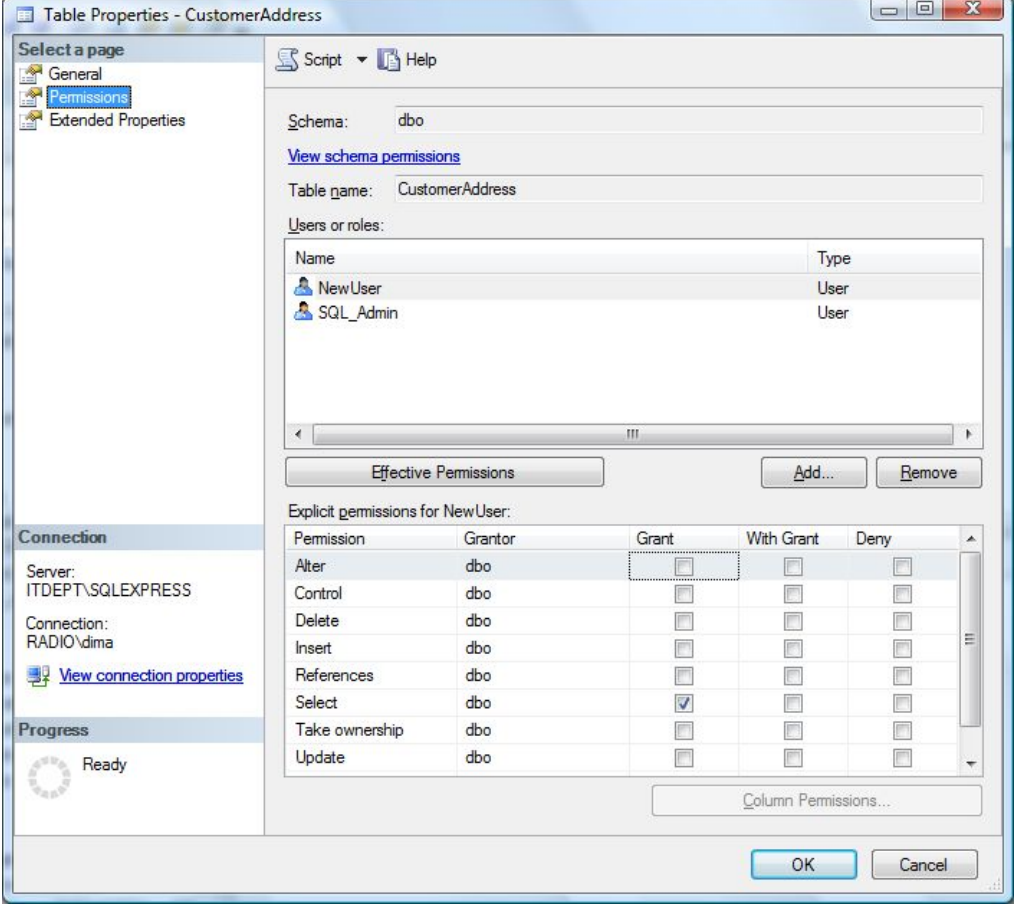

### Установка разрешений на объекты базы данных средствами T-SQL

- Для установки разрешений можно воспользоваться оператором T-SQL
- Пример устанавливает разрешение выборки (SELECT) для таблицы CustomerAddress пользователю NewUser:

▫ GRANT SELECT ON OBJECT::dbo.CustomerAddress TO NewUser;